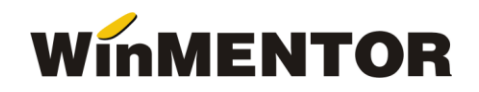

# *Server e-Factura*

Pentru eficientizarea trimiterii facturilor către sistemul național RO e-Factura, s-a creat executabilul *WMEfact*, care permite trimiterea automată a facturilor către Spațiul Public Privat (SPV). Se pot deschide instanțe multiple de *WMEFact* care vor rula simultan, din foldere distincte, în funcție de numărul de posturi achiziționat.

# **Configurare**

Dacă se foloseste un singur executabil, acesta poate fi copiat în același folder cu executabilul *WinMentor*, caz în care trebuie configurat doar *WMEfact.ini* sau pot fi create foldere separate pentru fiecare executabilul, unde trebuie să existe pe lângă executabil fișierele *WMEfact.ini*, *protect.dat* și *nethasp.ini.*

Pentru a rula instanțe multiple trebuie create foldere distincte pentru fiecare din servere, iar executabilul *WMEfact* trebuie rulat direct din folder.

Se deschide executabilul *WMEfact*, se accesează macheta *WMEfact.ini* (prin butonul Efact) unde se vor completa următoarele informații:

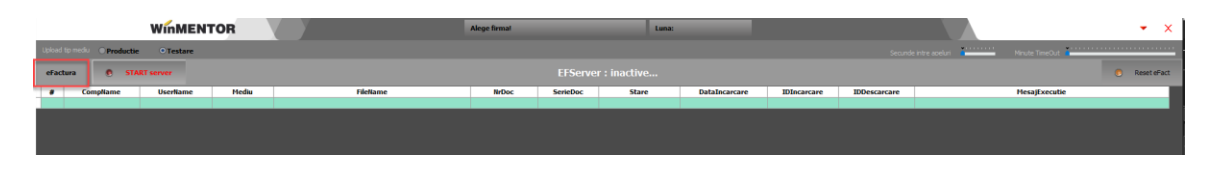

*Fig.1 Accesare buton eFactura*

• ServerID: Numărul serverului - aici putând fi trecute câte un număr în funcție de numărul de servere achiziționat. Dacă este atribuit același **id** pentru mai multe instanțe, atunci va apărea un mesaj de eroare și serverul va rămâne inactiv.

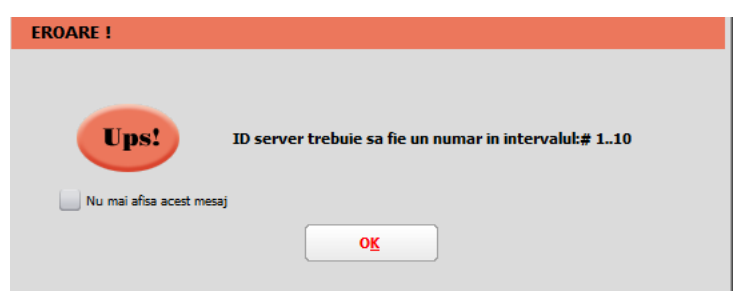

*Fig.2 Mesaj după introducerea unui Id mai mare decât numărul de posturi achiziționate*

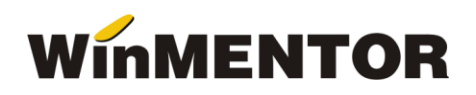

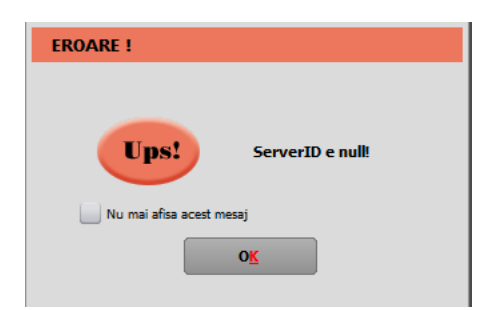

*Fig.3 Mesaj primit dacă se pornește serverul cu id necorespunzator*

- Serie Certif: seria certificatului de semnatură electronică.
- MinuteTimeOut: reprezintă pauza (minute) pe care o face serverul în situația în care, la două parcurgeri succesive a listei de documente de trimis, serverul nu poate schimba statusul niciunei facturi (din cauza răspunsului întarziat de la ANAF).

MinuteTimeOut = minim 5, maxim 30. Default =  $5$  minute.

• SecundeNext: reprezintă secundele de delay dintre două apeluri succesive către ANAF (apelurile succesive se referă la fiecare acțiune făcută asupra facturii pentru a-i schimba statusul: upload, aflare stare, download raspuns).

 $SecundeNext = minim 2, maxim 10; Default=2 secunde.$ 

- NumeSkema1 denumirea prescurtată a firmei pentru care se dorește trimiterea facturilor electronice.
- NumeFirma1 denumirea completă a firmei pentru care se dorește trimiterea facturilor electronice.
- FiltruSQL1- se vor completa criteriile de filtrare ale datelor de transmis. Este util în cazul folosirii mai multor instanțe, pentru a separa datele trimise de fiecare instanță în parte. Câmpurile după care se poate face filtru sunt: UserName, Subunitate, NrDoc, Serie. Pentru a filtra după câmpuri de tip alfanumerice, valoarea căutată se va încadra între ' ' (ex. Subunitate like 'Iasi' sau Subunitate='lasi') iar pentru câmpurile numerice se va folosi = (ex. NrDoc=12). După completarea filtrului se va realege firma (dacă a fost aleasă anterior), pentru a se încărca facturile conform criteriilor de filtrare. Acest filtru se va regăsi și după denumirea firmei.

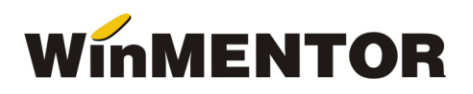

| <b>WMEFact.ini</b>                                         |   |                        |                                  |  |   |  |  |  |  |  |  |
|------------------------------------------------------------|---|------------------------|----------------------------------|--|---|--|--|--|--|--|--|
| D:\WinMENT\WMEFact_1\WMEFact.ini<br>[BDE]<br>Salveaza<br>▼ |   |                        |                                  |  |   |  |  |  |  |  |  |
|                                                            | 畫 | <b>Nume cheie</b>      | <b>Valoare</b>                   |  | ۸ |  |  |  |  |  |  |
|                                                            |   | 1 ServerID             | 1                                |  |   |  |  |  |  |  |  |
|                                                            |   | 2 Serie_Certif         | 2005062450017d80b7f6b3c2efedb394 |  |   |  |  |  |  |  |  |
|                                                            |   | <b>3 MinuteTimeOut</b> | 1                                |  |   |  |  |  |  |  |  |
|                                                            |   | 4 SecundeNext          | $\mathbf{1}$                     |  |   |  |  |  |  |  |  |
|                                                            |   | 5 NumeSkema1           | <b>EFACT</b>                     |  |   |  |  |  |  |  |  |
|                                                            |   | 6 NumeFirma1           | Firma efacturare                 |  |   |  |  |  |  |  |  |
|                                                            |   | 7 FiltruSQL1           |                                  |  |   |  |  |  |  |  |  |
|                                                            |   | 8 NumeSkema2           |                                  |  |   |  |  |  |  |  |  |
|                                                            |   | 9 NumeFirma2           |                                  |  |   |  |  |  |  |  |  |
|                                                            |   | 10 FiltruSQL2          |                                  |  |   |  |  |  |  |  |  |
|                                                            |   | 11 NumeSkema3          |                                  |  |   |  |  |  |  |  |  |
|                                                            |   | 12 NumeFirma3          |                                  |  |   |  |  |  |  |  |  |
|                                                            |   |                        |                                  |  | v |  |  |  |  |  |  |
|                                                            |   |                        |                                  |  |   |  |  |  |  |  |  |

*Fig.4 Completarea datelor in fisierul INI*

După salvarea acestor informații se va selecta firma, va fi afișată denumirea firmei setată în fișierul INI, fiind necesară selectarea lunii pentru care se dorește trimiterea facturilor.

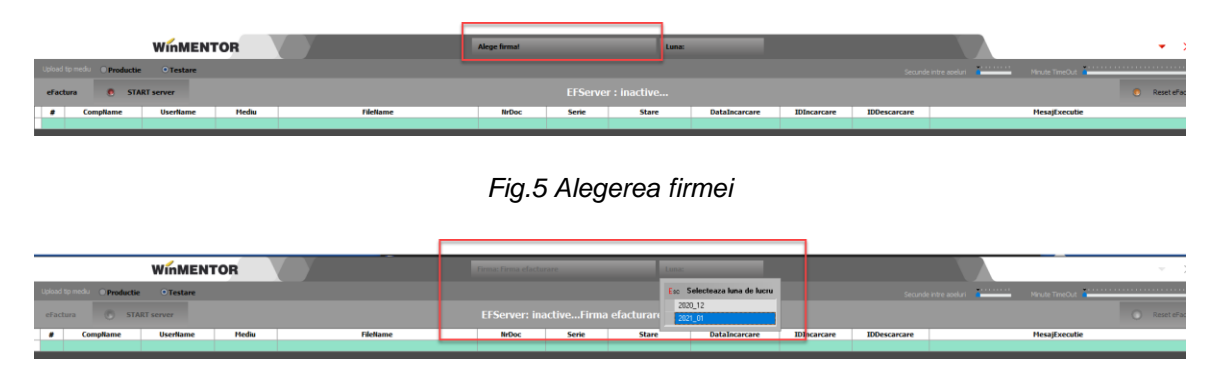

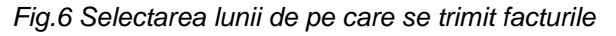

# **Obținerea tokenului ANAF**

Pentru a ușura semnarea și trimiterea facturilor în sistemul *E-factura*, pe lângă modul clasic de a folosi semnatura electronică, ANAF a creat posibilitatea de a folosi un serial number obținut pe baza tokenului de semnatură electronică, care e valabil 3 luni. Acest serial number poate fi obținut atât din **WinMENTOR** cât și din WMEFact și poate fi folosit ulterior fără a mai avea nevoie de tokenul fizic de semnatură electronică.

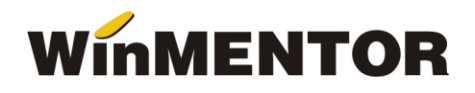

Pentru obtinerea acestui serial number, trebuie sa aveti instalat driverul si softul de semnatura electronica iar cheia trebuie sa se afle fizic in calculator. Se va copia dll-ul aferent sistemului de operare si a versiunii de executabil folosit (32b in cazul WinMENTOR), urmand instructiunile:

*Cazul 1:*

Pe un calculator cu Windows 32, dll-ul din directorul ["win-x86"](http://ftp.winmentor.ro/WinMentor/Versiunea%20Curenta/WinMENTOR%20KIT/e-Factura/DLL%20token/win-x86/) se va copia in C:\Windows\System32

### *Cazul 2:*

Pe un calculator cu Windows 64, dll-ul din directorul ["win-x86"](http://ftp.winmentor.ro/WinMentor/Versiunea%20Curenta/WinMENTOR%20KIT/e-Factura/DLL%20token/win-x86/) se va copia in C:\Windows\SysWOW64

#### Obținere Token ANAF în WMEfact

După parcurgerea pașilor de mai sus, se va apăsa butonul Token, se apasă "Da" la mesajul primit.

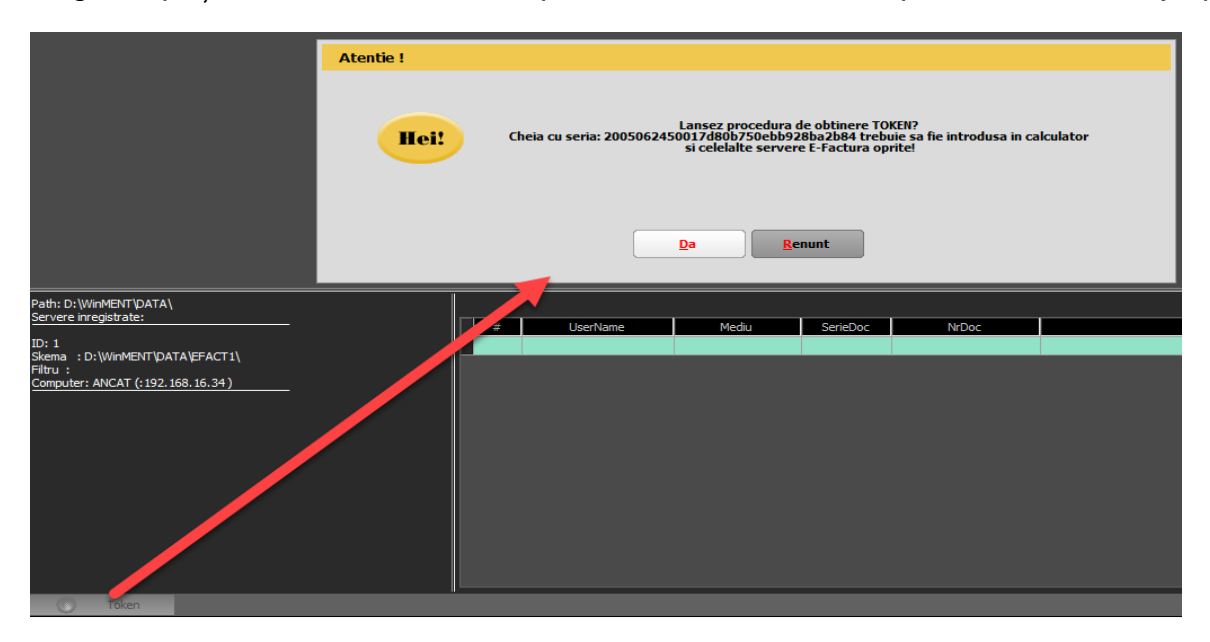

*Fig.7* 

Se va selecta certificatul de semnătură electronică și se apasă "Ok".

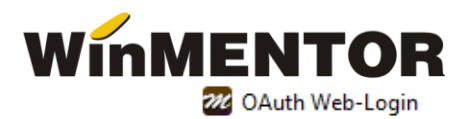

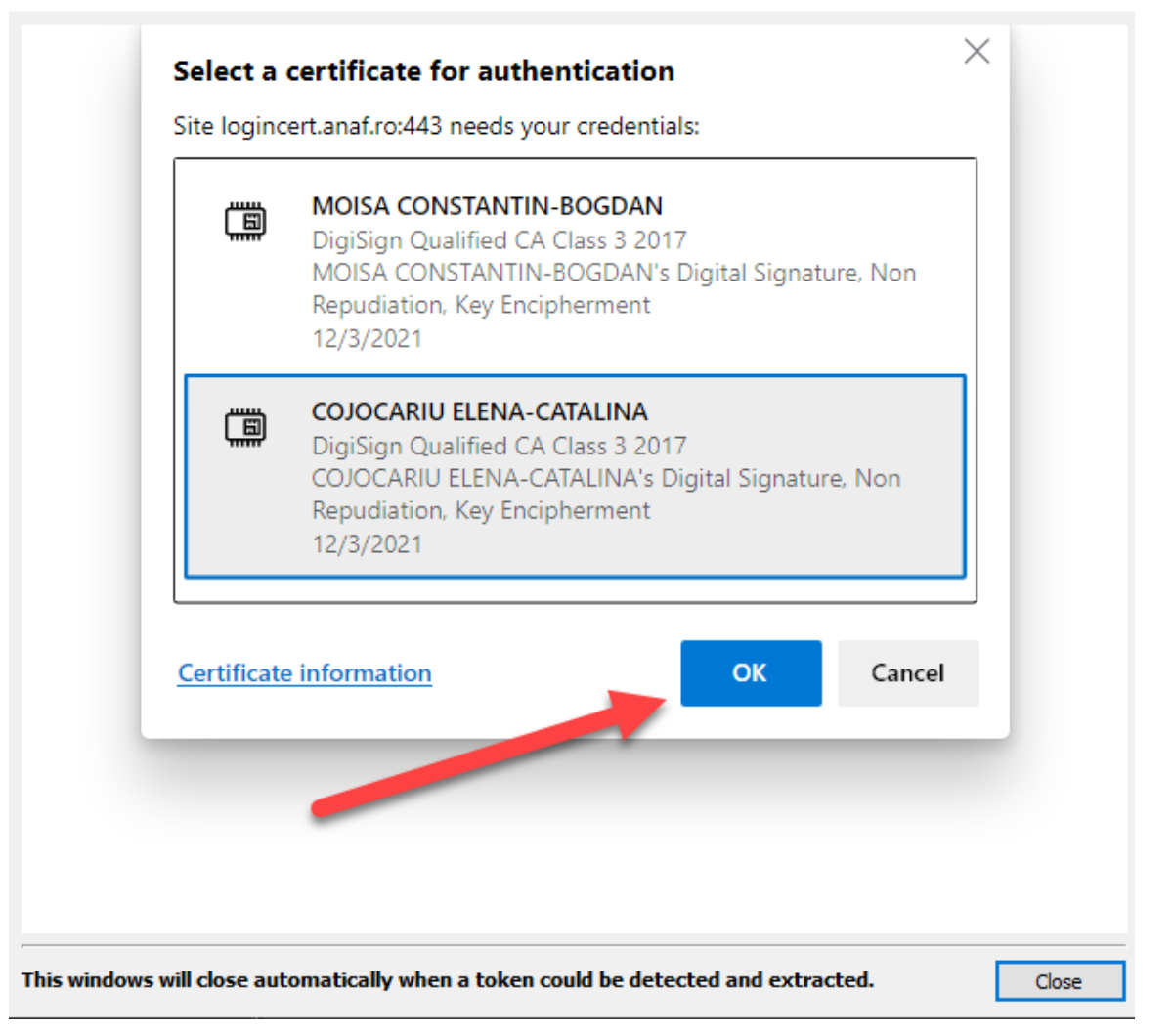

*Fig 8. Alegerea certificatului digital*

După confirmarea certificatului ales, va apare caseta pentru introducerea PIN-ul tokenului.

 $\times$ 

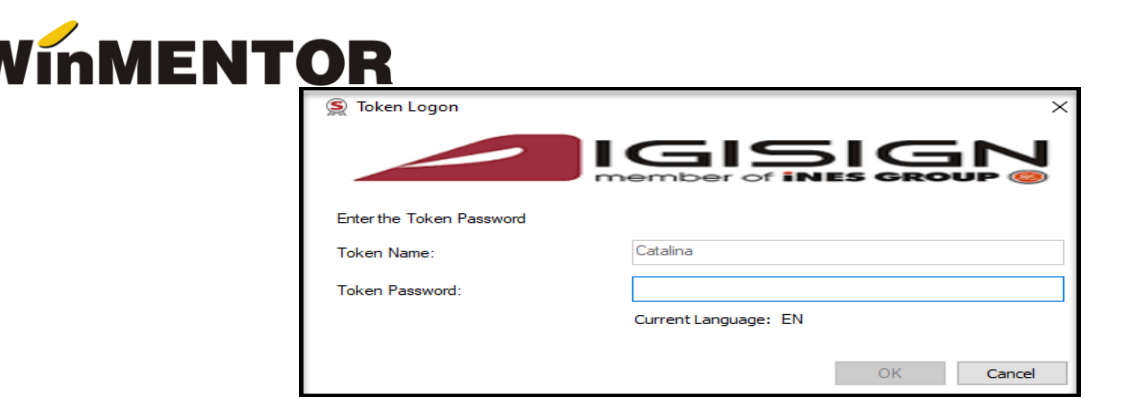

*Fig.9 Introducere PIN token*

Ulterior pe bara de jos veți regăsi mesajul *Token activ.*

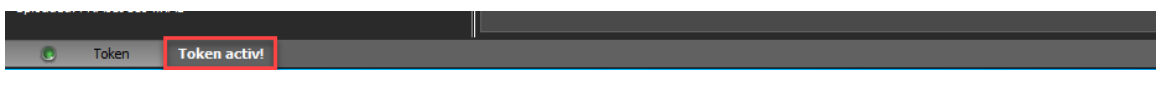

*Fig.10 Status după obținere token ANAF*

• Obținere Token ANAF în Mentor

Se va folosi opțiunea Generare Token pentru raportări în SPV din Service-Intreținere. Pașii ulteriori sunt identici cu cei de la obținere token pe *WMEfact.exe*.

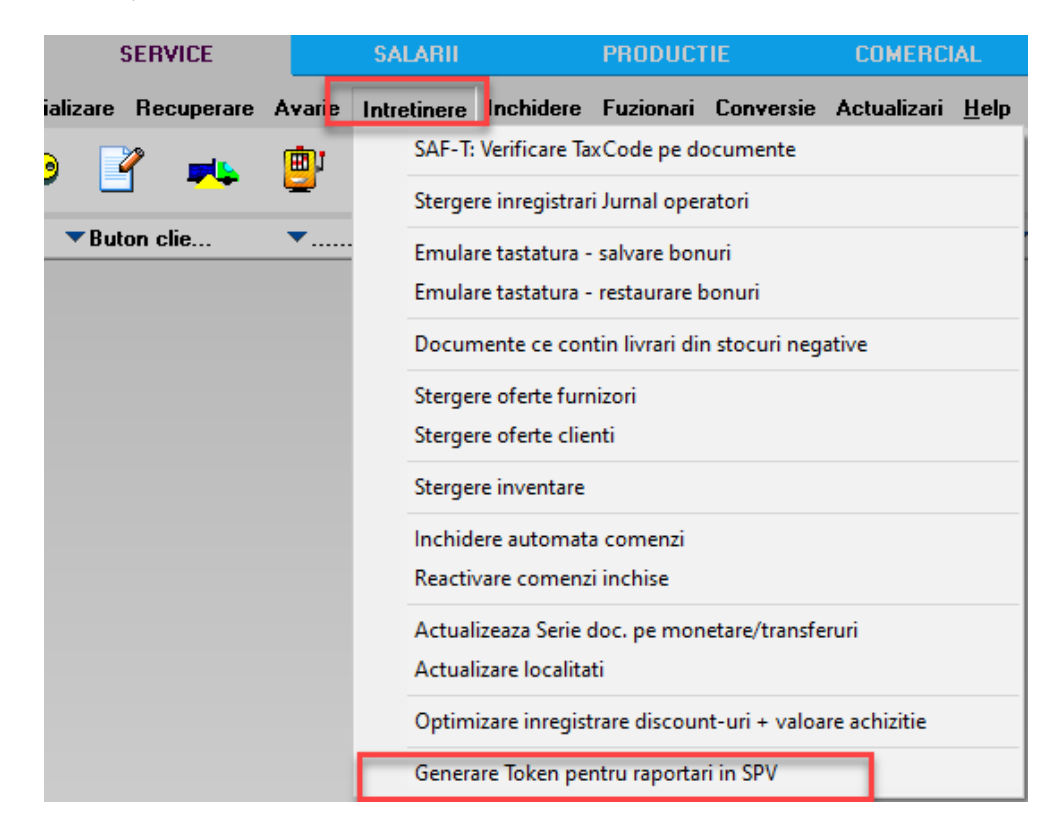

*Fig. 11 Obtinere Token ANAF in Mentor*

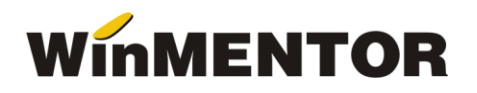

# **Funcționare**

# **1.Prezentare machetă**:

- ➢ Butoane radio care arată mediul pe care se lucrează: testare sau producție.
- ➢ Butoanele **Start Server**/**StopServer** pornesc și opresc sesiunea.
- ➢ Facturile afișate pot avea 4 statusuri:
	- 1. XML( a fost generat doar XML)
	- 2. În prelucrare (a fost trimis) avem completat ID încărcare.
	- 3. OK sau Nok( factura are erori și va trebui reintrat pe factură și corectat conform documentului txt cu erori la nivel de folder de export, regenerat xml și dat *Start server* pentru a o trimite).
	- 4. Downloaded (factura a fost trimisă și s-a primit un **id** descărcare) în folderul de export creat pentru fiecare factură în parte se va găsi o arhivă denumită cu nr. ID Descărcare în care vom regăsi: xml-ul trimis denumit cu id încărcare și un txt cu semnătura de la ANAF.
- ➢ **Reset eFact** Butonul "Reset eFact" e activ doar pe mediul *Testare*.

La apăsare acestuia se va primi mesajul de mai jos și prin confirmare se va modifica statusul facturilor în XML. Astfel, toate documentele XML care au fost generate pe mediul de Testare, pentru teste, vor fi transformate în documente corespunzatoare mediului de Producție și vor fi șterse informatiile ID încărcare, ID descărcare, data încărcare. Documentele pot fi ulterior trimise către ANAF.

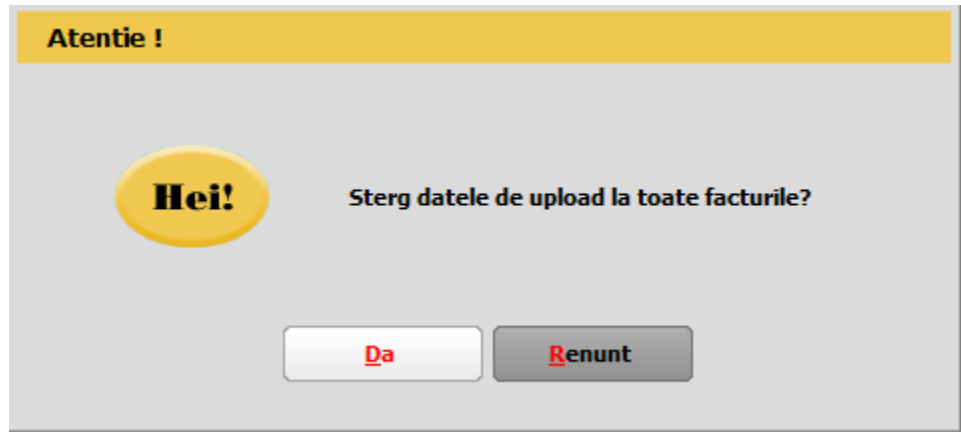

*Fig.12 Mesaj primit la apelare buton de Reset eFact*

# **2.Mod de lucru**

După alegerea firmei de lucru se va apăsa **Elistaris Starver** Dacă nu se foloseste modul de autentificare prin serial number de la ANAF, la prima apăsare a butonului START va apărea o casetă de autentificare pentru semnatură electronică, unde se va completa PIN-ul tokenului.

Funcționarea serverului presupune că anterior să fi fost emise xml-urile, astfel când este deschis serverul vor fi afișate facturile în status XML, urmând ca pe măsura trimiterii să se schimbe statusul lor.

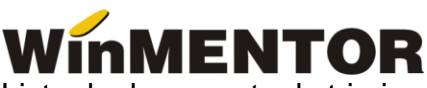

Lista de documente de trimis se actualizează în mod constant, pe măsură ce sunt introduse facturi care respectă criteriile de filtrare.

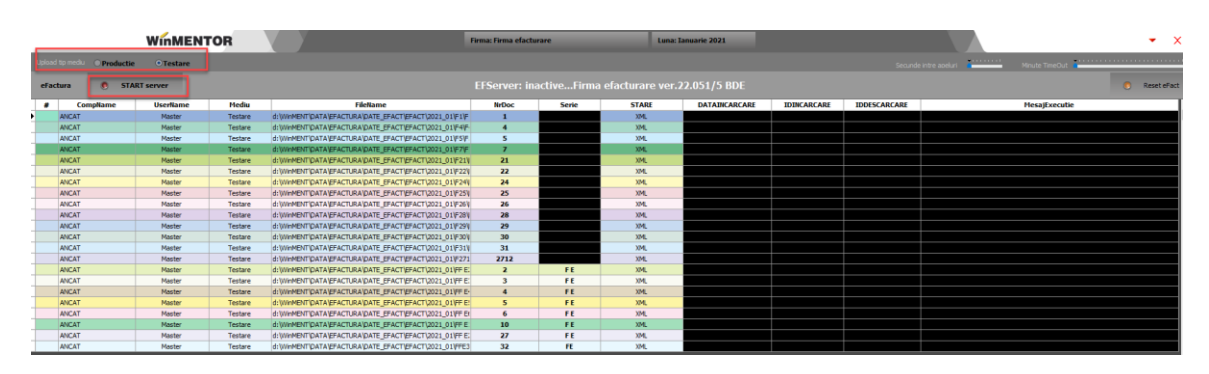

*Fig.13 Pornirea trimiterii facturilor*

Dacă după două parcurgeri consecutive a listei de documente, serverul nu a primit niciun răspuns de la ANAF pentru facturile din grilă, atunci se va face o pauză (conform numărului de minute setate la Minute TimeOut), iar apoi se va relua procesul de interogare și actualizare.

| eFactura |                 | <b>0</b> START server | X Stoo TimeOut |                                                        |              |                 | <b>TimeOut: 4:31</b> |                      |                    |                     | <b>Reset eFact</b>                                                                                                    |
|----------|-----------------|-----------------------|----------------|--------------------------------------------------------|--------------|-----------------|----------------------|----------------------|--------------------|---------------------|----------------------------------------------------------------------------------------------------|
|          | <b>CompName</b> | <b>Userliame</b>      | Mediu          | <b>FileName</b>                                        | <b>NrDoc</b> | <b>SerieDoc</b> | <b>STARE</b>         | <b>DATAINCARCARE</b> | <b>IDINCARCARE</b> | <b>IDDESCARCARE</b> | <b>MesajExecutie</b>                                                                                                    |
|          | ANCAT           | Master                | Testare        | d: WinMENTIDATA EFACTURA DATE_EFACT\EFACT\2021_01\F271 | 2712         |                 | in prelucrare        | 23.06.2022 11:04:00  | 477081             |                     | ="UTF-8" standalone="yes"?> <header ?="" standalone="yes" utf-8"="" xmins="mfp:anaf:dgt:efactura:stareMesajFactu&lt;/td&gt;&lt;/tr&gt;&lt;tr&gt;&lt;td&gt;&lt;/td&gt;&lt;td&gt;&lt;b&gt;ANCAT&lt;/b&gt;&lt;/td&gt;&lt;td&gt;Master&lt;/td&gt;&lt;td&gt;Testare&lt;/td&gt;&lt;td&gt;d: WINNENTIDATA VEFACTURA IDATE EFACT VEFACT \2021 01 VFF E:&lt;/td&gt;&lt;td&gt;&lt;/td&gt;&lt;td&gt;FE.&lt;/td&gt;&lt;td&gt;in prelucrare&lt;/td&gt;&lt;td&gt;23.06.2022 11:04:00&lt;/td&gt;&lt;td&gt;477083&lt;/td&gt;&lt;td&gt;&lt;/td&gt;&lt;td&gt;="><header ?="" standalone="ves" utf-8"="" xmins="mfp:anaf:doti:efactura:stareMesaFactu&lt;/td&gt;&lt;/tr&gt;&lt;tr&gt;&lt;td&gt;&lt;/td&gt;&lt;td&gt;ANCAT&lt;/td&gt;&lt;td&gt;Master&lt;/td&gt;&lt;td&gt;Testare&lt;/td&gt;&lt;td&gt;d: WINNENT DATA EFACTURA DATE_EFACT   EFACT   2021_01   FF E:&lt;/td&gt;&lt;td&gt;3&lt;/td&gt;&lt;td&gt;FE&lt;/td&gt;&lt;td&gt;in prelugrare&lt;/td&gt;&lt;td&gt;23.06.2022 11:04:00&lt;/td&gt;&lt;td&gt;477084&lt;/td&gt;&lt;td&gt;&lt;/td&gt;&lt;td&gt;-"><header ?="" standalone="yes" utf-8"="" xmins="mfp:anaf:dot:efactura:stareMesa/Factu&lt;/td&gt;&lt;/tr&gt;&lt;tr&gt;&lt;td&gt;&lt;/td&gt;&lt;td&gt;ANCAT&lt;/td&gt;&lt;td&gt;Master&lt;/td&gt;&lt;td&gt;Testare&lt;/td&gt;&lt;td&gt;d: WINNENTIDATA LEFACTURA IDATE EFACT LEFACT \2021 01\FF E-&lt;/td&gt;&lt;td&gt;&lt;/td&gt;&lt;td&gt;FE&lt;/td&gt;&lt;td&gt;in prelucrare&lt;/td&gt;&lt;td&gt;23.06.2022 11:04:00&lt;/td&gt;&lt;td&gt;477085&lt;/td&gt;&lt;td&gt;&lt;/td&gt;&lt;td&gt;="><header ?="" standalone="yes" utf-8"="" xmins="mfp:anaf:doti:efactura:stareMesaFactu&lt;/td&gt;&lt;/tr&gt;&lt;tr&gt;&lt;td&gt;&lt;/td&gt;&lt;td&gt;&lt;b&gt;ANCAT&lt;/b&gt;&lt;/td&gt;&lt;td&gt;Master&lt;/td&gt;&lt;td&gt;&lt;b&gt;Testare&lt;/b&gt;&lt;/td&gt;&lt;td&gt;d: WinMENTIDATA EFACTURA DATE EFACT EFACT 2021 01 FF E!&lt;/td&gt;&lt;td&gt;5&lt;/td&gt;&lt;td&gt;FE.&lt;/td&gt;&lt;td&gt;in prelugrare&lt;/td&gt;&lt;td&gt;23.06.2022 11:05:00&lt;/td&gt;&lt;td&gt;477086&lt;/td&gt;&lt;td&gt;&lt;/td&gt;&lt;td&gt;-"><header ?="" standalone="ves" utf-8"="" xmins="mfp:anaf:dgt:efactura:stareMesajFactu&lt;/td&gt;&lt;/tr&gt;&lt;tr&gt;&lt;td&gt;&lt;/td&gt;&lt;td&gt;ANCAT&lt;/td&gt;&lt;td&gt;Master&lt;/td&gt;&lt;td&gt;Testare&lt;/td&gt;&lt;td&gt;d: WINNENT DATA EFACTURA DATE_EFACT EFACT \2021_01\FF Et&lt;/td&gt;&lt;td&gt;6&lt;/td&gt;&lt;td&gt;FE&lt;/td&gt;&lt;td&gt;in prelucrare&lt;/td&gt;&lt;td&gt;23.06.2022 11:04:00&lt;/td&gt;&lt;td&gt;477087&lt;/td&gt;&lt;td&gt;&lt;/td&gt;&lt;td&gt;="><header ?="" standalone="ves" utf-8"="" xmins="mfp:anaf:doti:efactura:stareMesaFactu&lt;/td&gt;&lt;/tr&gt;&lt;tr&gt;&lt;td&gt;&lt;/td&gt;&lt;td&gt;&lt;b&gt;ANCAT&lt;/b&gt;&lt;/td&gt;&lt;td&gt;Master&lt;/td&gt;&lt;td&gt;&lt;b&gt;Testare&lt;/b&gt;&lt;/td&gt;&lt;td&gt;d: WINNENTIDATA VEFACTURA IDATE EFACT VEFACT \2021_01 \FF ET&lt;/td&gt;&lt;td&gt;&lt;math&gt;\mathbf{g}&lt;/math&gt;&lt;/td&gt;&lt;td&gt;FE&lt;/td&gt;&lt;td&gt;in prelucrare&lt;/td&gt;&lt;td&gt;23.06.2022 11:05:00&lt;/td&gt;&lt;td&gt;477088&lt;/td&gt;&lt;td&gt;&lt;/td&gt;&lt;td&gt;-"><header ?="" standalone="ves" utf-8"="" xmins="mfo:anaf:doti:efactura:stareMesafFactu&lt;/td&gt;&lt;/tr&gt;&lt;tr&gt;&lt;td&gt;&lt;/td&gt;&lt;td&gt;&lt;b&gt;ANCAT&lt;/b&gt;&lt;/td&gt;&lt;td&gt;USER1&lt;/td&gt;&lt;td&gt;Testare&lt;/td&gt;&lt;td&gt;d: WINNENT DATA EFACTURA DATE EFACT EFACT \2021 01\FFE1&lt;/td&gt;&lt;td&gt;&lt;/td&gt;&lt;td&gt;Æ&lt;/td&gt;&lt;td&gt;in prelucrare&lt;/td&gt;&lt;td&gt;23.06.2022 11:05:00&lt;/td&gt;&lt;td&gt;477089&lt;/td&gt;&lt;td&gt;&lt;/td&gt;&lt;td&gt;=">&lt;header xmins="mfp:anaf:doti:efactura:stareMesaiFactu&lt;/td&gt;</header></header></header></header></header></header></header> |

*Fig.14 Serverul E-factura in TimeOut*

Dacă se dorește întreruperea acestui moment se poate apăsa pe **X** stop limeout și prin apăsare

se reia încercarea trimiterii documentelor.

Facturile cu erori vor fi aduse în grila facturi cu status *nok*, urmând ca după rezolvarea erorilor să fie preluate automat pentru trimiterea către ANAF.

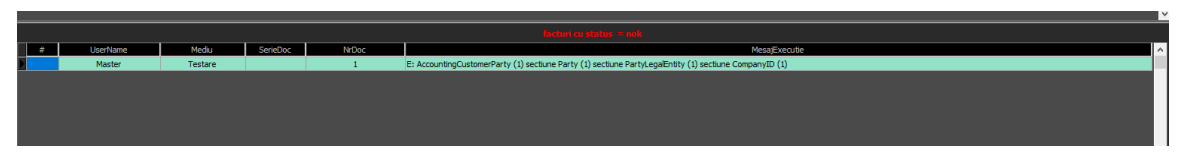

*Fig.15 Grila facturi cu status nok*

Nerespectarea restricțiilor de protecție legate de unicitatea serverului pot genera erori precum:

• Dacă se dechid mai multe sesiuni pe același ID de server din același folder, se va primi mesajul

**START server** 

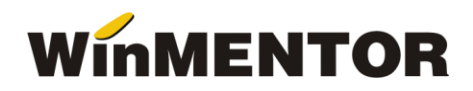

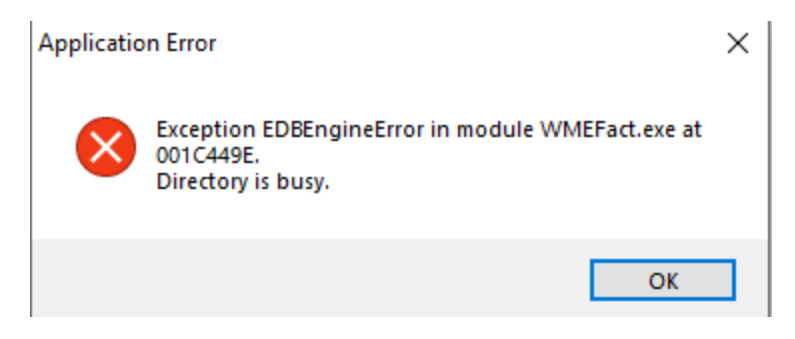

*Fig.16*

• Dacă se deschid mai multe sesiuni cu același IDserver din foldere diferite se obține eroarea de mai jos, serverul nemaifiind accesibil.

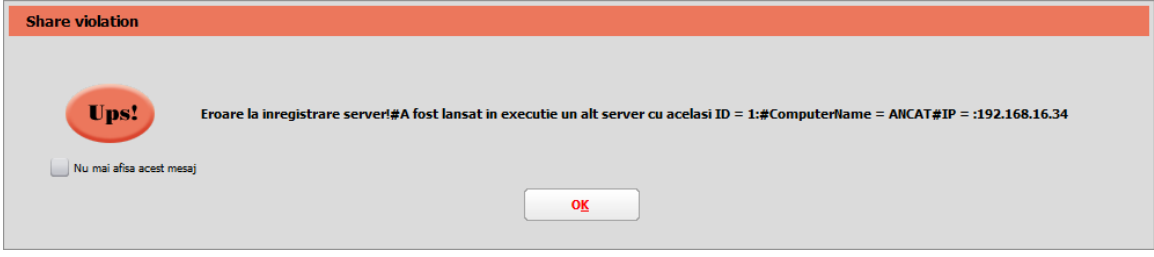

*Fig.17*

Dacă se intră pe o cheie cu drepturi distincte față de cea anterioară la intrarea în *WMEfact* va apărea mesajul de mai jos.

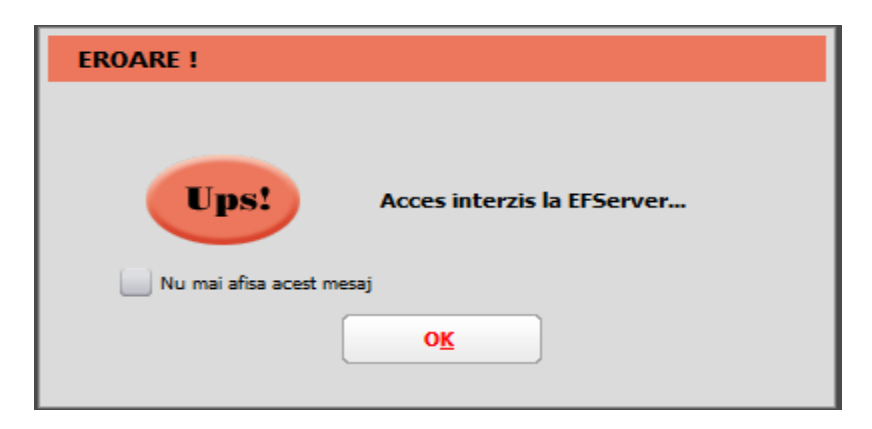

*Fig.18 Mesaj de eroare daca este trecut serie token gresita*

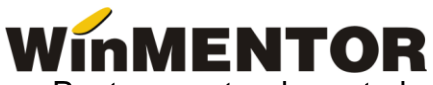

Pentru a putea lucra trebuie apăsat cu dublu click pe bara de jos unde sunt afișate numărul de licențe de pe cheie și va apărea mesajul de la fig.6. După ce se va da *ok* la acest mesaj, se va face sincronizarea cu noua cheiei și se va putea lucra pe executabil.

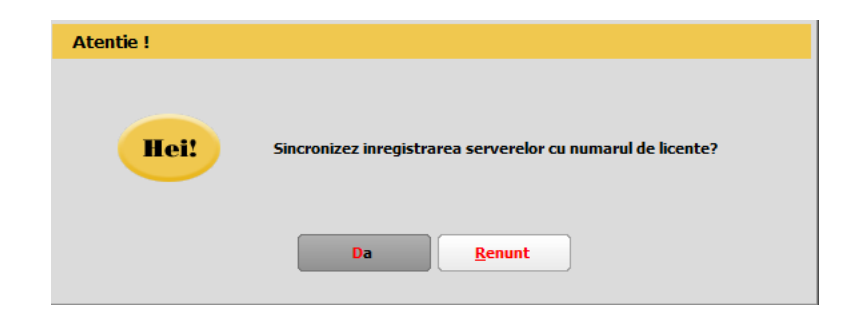

*Fig.19*